# **Quality Criteria Verification Report**

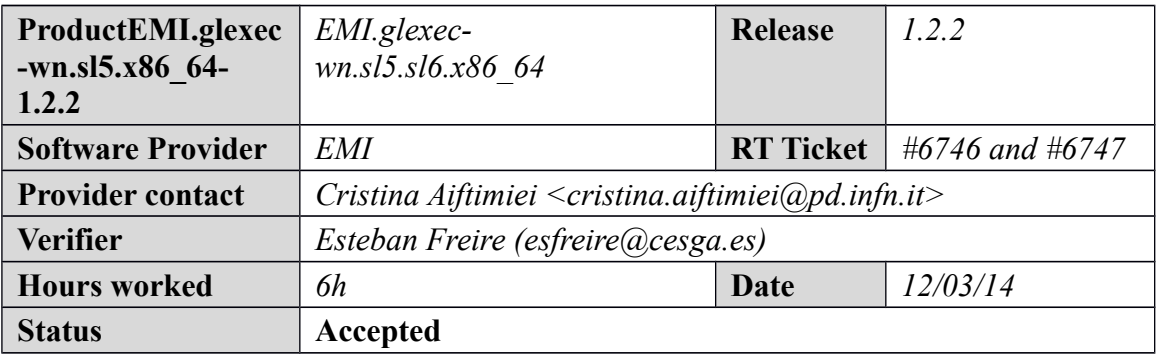

## **Summary**

*No issues found during verification process.*

# **Related tickets**

*None*

## **Documentation Criteria**

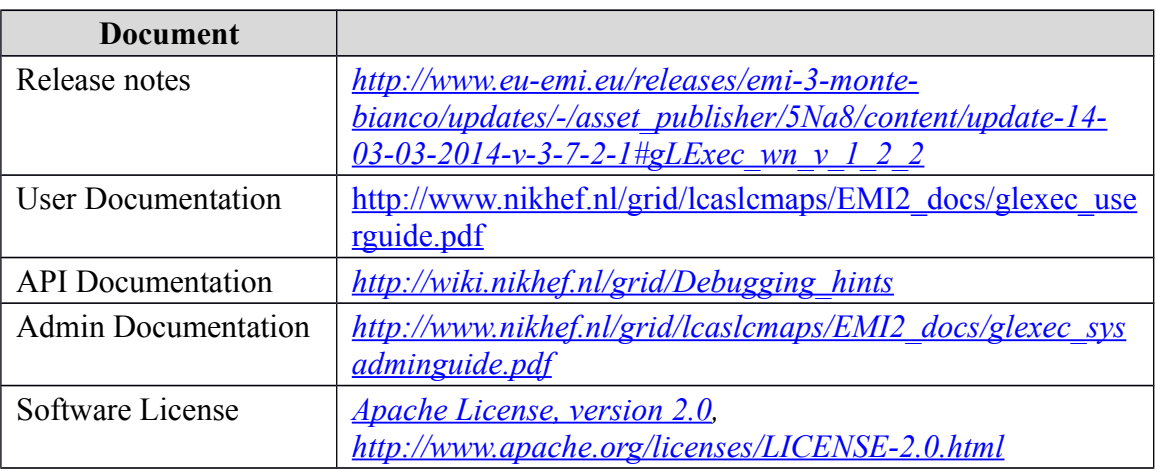

## **Generic Criteria**

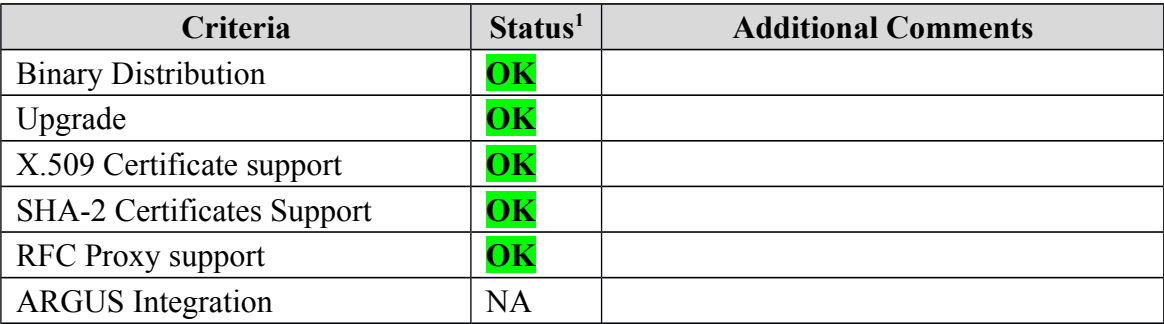

<span id="page-0-0"></span>1**OK, WARN, FAIL, NA (Not Applicable) or NT (Not Tested)** 

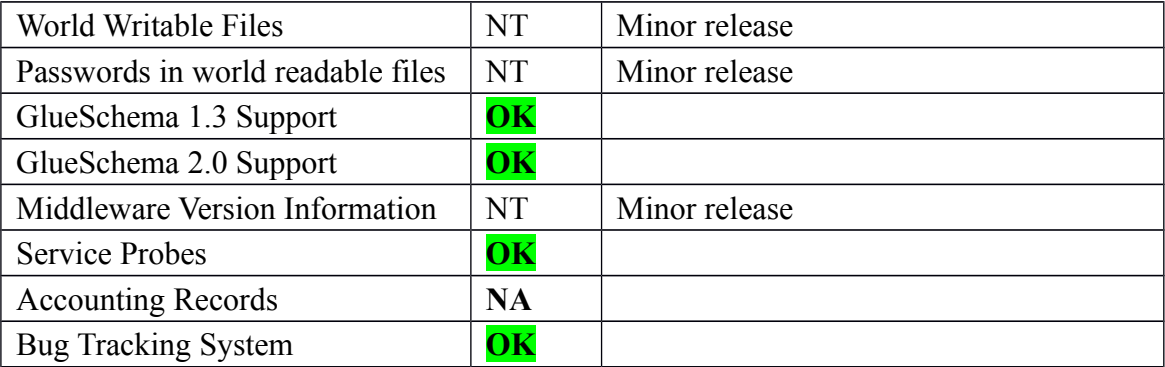

# **Specific QC**

### **Basic Functionality Test**

 $==$  EMI.cream\_torque.sl5\_sl6.x86\_64-2.1.3 ==

 \* Used glexec-WN SL5 repo  ${\{}$ [root@test14 yum.repos.d]# cat EMI.glexec-wn.sl5.x86\_64.repo # EGI Software Repository - REPO META (releaseId,repositoryId,repofileId) - (6747,1482,1408)

```
[EMI.glexec-wn.sl5.x86_64] 
name=EMI.glexec-wn.sl5.x86_64
baseurl=http://admin-repo.egi.eu/sw/unverified/umd-3.emi.glexec-wn.sl5.x86_64/1/2/2/
enabled=1 
protect=1 
priority=1 
gpgcheck=1 
gpgkey=http://emisoft.web.cern.ch/emisoft/dist/EMI/3/RPM-GPG-KEY-emi
```
}}}

```
 * Used glexec-WN SL6 repo 
\{{{}}
[root@test14 yum.repos.d]# cat EMI.glexec-wn.sl6.x86_64.repo
# EGI Software Repository - REPO META (releaseId,repositoryId,repofileId) - 
(6747,1482,1408)
```

```
[EMI.glexec-wn.sl6.x86_64]
name=EMI.glexec-wn.sl6.x86_64
baseurl=http://admin-repo.egi.eu/sw/unverified/umd-3.emi.glexec-wn.sl6.x86_64/1/2/2/
enabled=1 
protect=1 
priority=1 
gpgcheck=1 
gpgkey=http://emisoft.web.cern.ch/emisoft/dist/EMI/3/RPM-GPG-KEY-emi
```
## }}}

```
== Testing cream_torque on the CreamCE SL5 == 
 * yum update (OK) 
{{{ 
==============================================================
```
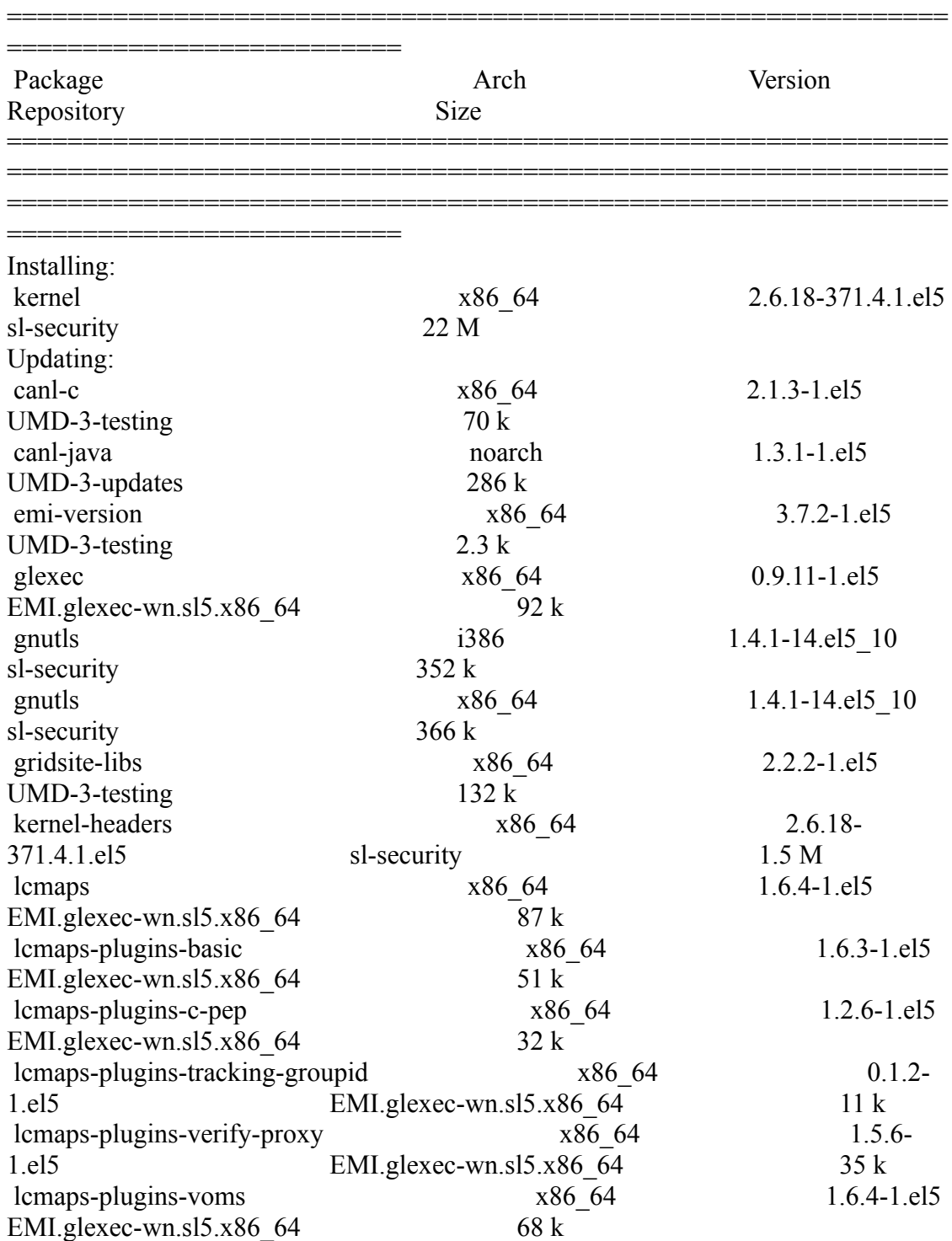

=============================

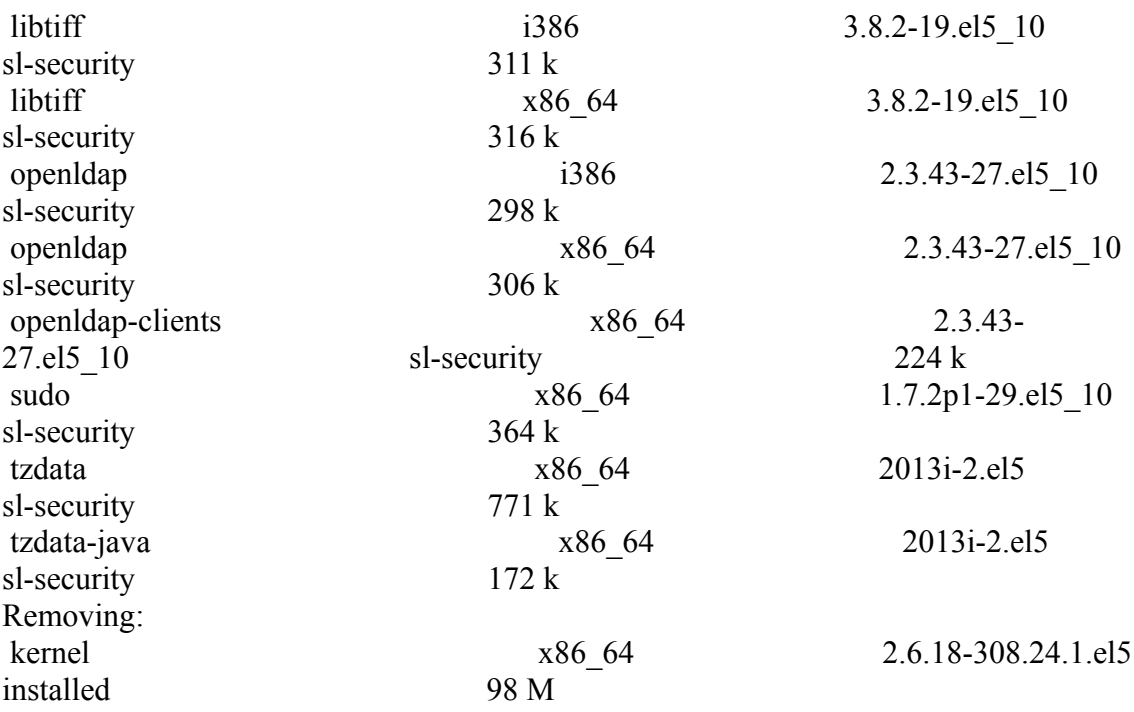

Transaction Summary

==========================

#### ============================================================== ==============================================================

#### }}}

 \* Reconfiguring with YAIM (OK) {{{ /opt/glite/yaim/bin/yaim -c -s /opt/glite/yaim/etc/site-info.def -n MPI\_WN -n WN -n TORQUE client -n GLEXEC wn }}}

==============================================================

 $=$  Testing glexex on a WN SL6  $=$  \* yum update (OK) {{{ ============================================================== ============================================================== ============================================================== ========================== Package Arch Version Repository Size ============================================================== ============================================================== ============================================================== ========================== Installing:

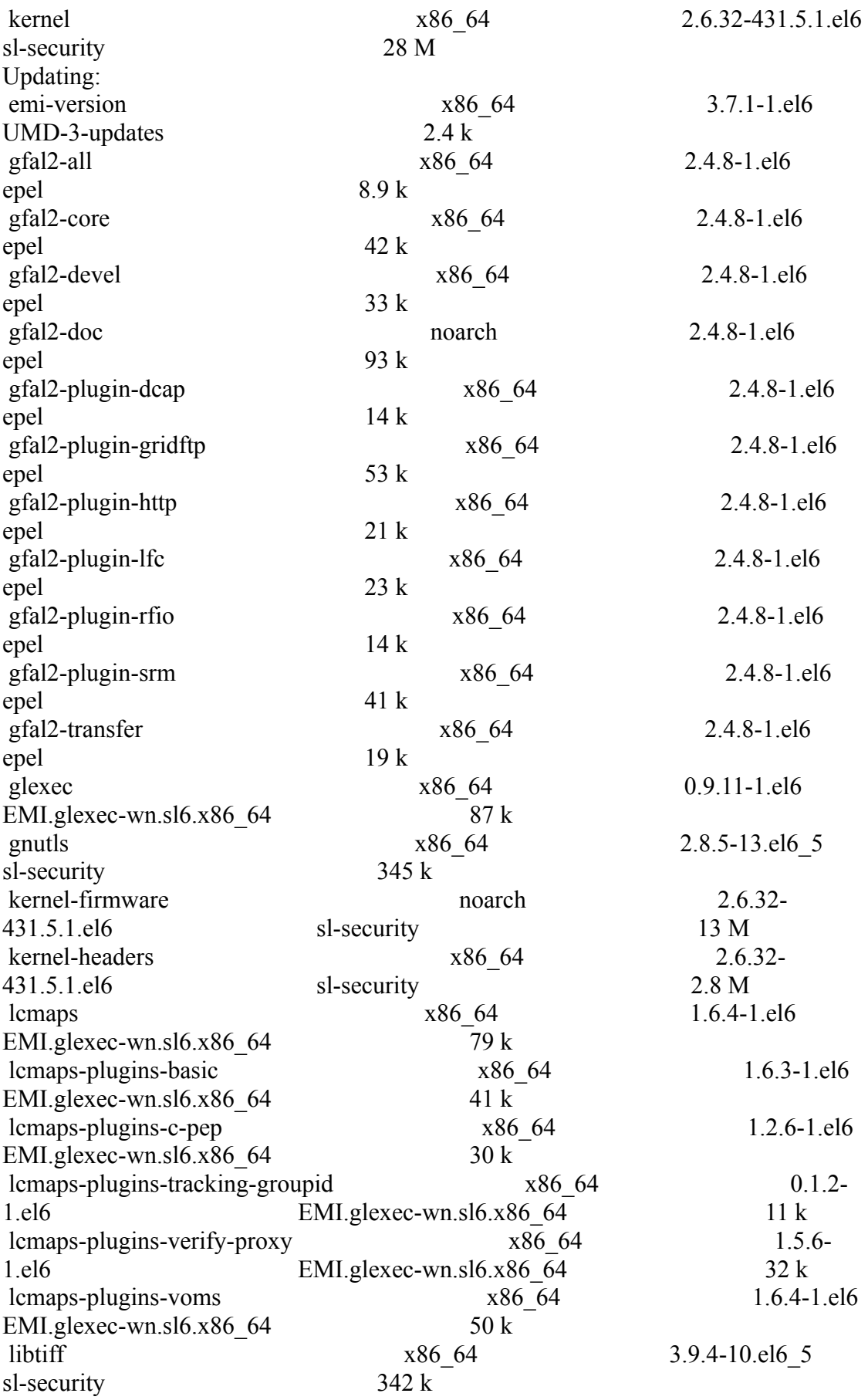

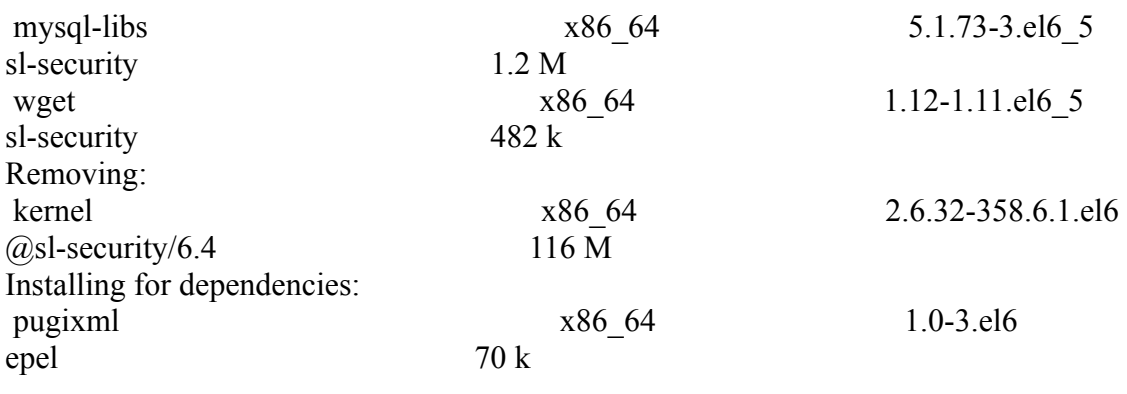

Transaction Summary

============================================================== ============================================================== ============================================================== ==========================

}}}

 \* Variables on the site-info.def  ${ }$ 

##### GLEXEC GLEXEC\_WN\_OPMODE=setuid GLEXEC<sup>WN</sup> SCAS ENABLED=no GLEXEC\_WN\_ARGUS\_ENABLED=no GLEXEC\_EXTRA\_WHITELIST=\* ##GLEXEC\_WN\_PEPC\_RESOURCEID="http://test30.egi.cesga.es/deny" ##GLEXEC\_WN\_PEPC\_ACTIONID="http://glite.org/xacml/action/execute" ##ARGUS\_PEPD\_ENDPOINTS="https://test30.egi.cesga.es:8154/authz" }}}

 \* Reconfiguring with YAIM (OK) {{{ /opt/glite/yaim/bin/yaim -c -s /opt/glite/yaim/etc/site-info.def -n MPI\_WN -n WN -n TOROUE\_client -n GLEXEC\_wn

}}}

 $=$  Checking:  $=$ 

 \* Nagios tests ok, https://test23.egi.cesga.es/nagios/cgi-bin/status.cgi? host=test06.egi.cesga.es

\* Checking ldap (OK):

 ${ }$ 

glue-validator -H test06.egi.cesga.es -p 2170 -b o=grid -g glue1 -s general -v 3

glue-validator -H test06.egi.cesga.es -p 2170 -b o=glue -g glue2 -s general -v 3 glue-validator -H test06.egi.cesga.es -p 2170 -b o=glue -g egi-glue2 -s general -v 3 ldapsearch -x -h test06.egi.cesga.es -p 2170 -b GLUE2GroupID=resource,o=glue objectclass=GLUE2Endpoint ldapsearch -x -h test06.egi.cesga.es -p 2170 -b GLUE2GroupID=resource,o=glue objectclass=GLUE2Endpoint | grep -i version

}}}

 \* Checking world writable files (OK)  $\{$ {{}} An easy way to find world-writable files is using the find command:

```
find / -type f -perm -002 -exec ls -l \{\}\
```
For finding world-writable files in the packages contents:

```
rpm -qalv | egrep "^[-d]([-r][-w][-xs])\{2\}[-r]w"
}}}
```
 \* Submitting jobs using a SHA-2 robot certificate and a RFC proxy  ${\{}$  $[esfree@test13 \sim]$ \$ voms-proxy-init -rfc --voms ops:/ops/Role=lcgadmin }}}

 ${\{}$ [esfreire@test13 glexec\_verification]\$ rm -rf test.job;glite-wms-job-submit -a -o test.job check\_glexec.jdl

Connecting to the service https://test22.egi.cesga.es:7443/glite\_wms\_wmproxy\_server

======================= glite-wms-job-submit Success

The job has been successfully submitted to the WMProxy Your job identifier is:

https://test22.egi.cesga.es:9000/3wtl3jRQbkyNrzHc3vg14A

The job identifier has been saved in the following file: /home/esfreire/glexec\_verification/test.job

============================================================== ============

======================

[esfreire@test13 glexec\_verification]\$ glite-wms-job-status -i test.job

= glite-wms-job-status Success

#### BOOKKEEPING INFORMATION:

==========================

Status info for the Job : https://test22.egi.cesga.es:9000/3wtl3jRQbkyNrzHc3vg14A Current Status: Done(Success) Logged Reason(s): - job completed - Job Terminated Successfully Exit code: 0 Status Reason: Job Terminated Successfully Destination: test06.egi.cesga.es:8443/cream-pbs-GRID ops Submitted: Wed Mar 12 10:54:37 2014 CET ==============================================================

}}}

============

{{{ [root@se2 tmp]# cat esfreire.err + voms-proxy-info -all ++ voms-proxy-info -path + USER\_PROXY=/home/opssgm006/home\_cream\_987077081/cream\_987077081.proxy + export GLEXEC\_CLIENT\_CERT=/home/opssgm006/home\_cream\_987077081/cream\_98707 7081.proxy  $+$ GLEXEC\_CLIENT\_CERT=/home/opssgm006/home\_cream\_987077081/cream\_98707 7081.proxy + export GLEXEC\_SOURCE\_PROXY=/home/opssgm006/home\_cream\_987077081/cream\_987 077081.proxy + GLEXEC\_SOURCE\_PROXY=/home/opssgm006/home\_cream\_987077081/cream\_987 077081.proxy + /usr/sbin/glexec /usr/bin/id -a + echo 'second test' + export MALLOC\_TEST=bla + MALLOC\_TEST=bla + /usr/sbin/glexec /usr/bin/id -a

 $[root@sec2tmp]$ # cat esfreire.out subject : /DC=es/DC=irisgrid/O=cesga/CN=Robot - Ibergrid SAM NagiosUser managed by Esteban Freire Garcia/CN=proxy/CN=proxy/CN=proxy/CN=limited proxy

```
issuer : /DC=es/DC=irisgrid/O=cesga/CN=Robot - Ibergrid SAM NagiosUser 
managed by Esteban Freire Garcia/CN=proxy/CN=proxy/CN=proxy 
identity : /DC=es/DC=irisgrid/O=cesga/CN=Robot - Ibergrid SAM NagiosUser 
managed by Esteban Freire Garcia/CN=proxy/CN=proxy/CN=proxy 
type : limited proxy 
strength : 1024 bits 
path : /home/opssgm006/home_cream_987077081/cream_987077081.proxy 
timeleft : 3:51:56 
key usage : 
== VO ops extension information ==VO : ops 
subject : /DC=es/DC=irisgrid/O=cesga/CN=Robot - Ibergrid SAM NagiosUser 
managed by Esteban Freire Garcia 
issuer : /DC=ch/DC=cern/OU=computers/CN=lcg-voms.cern.ch 
attribute : /ops/Role=lcgadmin/Capability=NULL 
attribute : /ops/NGI/Role=NULL/Capability=NULL 
attribute : /ops/NGI/Portugal/Role=NULL/Capability=NULL 
attribute : /ops/NGI/Spain/Role=NULL/Capability=NULL 
attribute : /ops/Role=NULL/Capability=NULL 
timeleft : 3:53:03 
uri : lcg-voms.cern.ch:15009 
uid=30115(opssgm006) gid=30003(opssgm) groups=30001(ops) 
second test 
uid=30115(opssgm006) gid=30003(opssgm) groups=30001(ops) 
}}} 
 * It was necessary configure the glexec.conf file by hand 
\{{{}}
[root@test14 etc]# cat /etc/glexec.conf
# 
# Glexec configuration file 
# 
[glexec]
silent logging = no
\log level = 0##user white list =user white list =.cesga,.dteam,.iber.vo.ibergrid.eu,.ops,.ops.vo.ibergrid.eu,.opssgm 
\ln \left( \frac{\pi}{2} \right) = yes
user identity switch by = glexec
use lcas = yes
lcmaps db file = /etc/lcmaps/lcmaps-glexec.dblcmaps \log file = /var/log/g|exec/las lcmaps.log
lcmaps debug level = 0lcmaps \log level = 1lcmaps get account policy = glexec get account
lcmaps verify account policy = glexec verify account
lcas db file = /etc/lcas/lcas-glexec.db
lcas \log file = /var/log/glexec/lcas lcmaps.log
```
 $\text{lcas\_debug\_level} = 0$  $\log_{10}$  level = 1 preserve env variables  $=$  no  $\log_{\theta}$  destination = syslog

#### }}}

### **New Features/Fixed Bugs**

## **Additional Info**